# **Kommunikationssystem Telefonbedienung**

**AGREO** 

 $\sqrt{2}$ 

**ES 512, ES 516, ES 522, ES 522 IT** 

JI

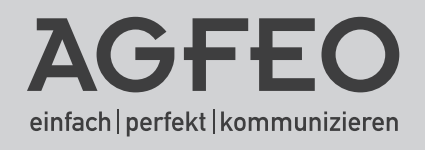

#### **Über dieses Handbuch**

In diesem Handbuch ist die Bedienung von AGFEO Systemtelefonen und analogen Telefonen zum Betrieb an Ihrem ES-Kommunikationssystem beschrieben.

An dem integrierten SIP Server können SIP (IP) Endgeräte verwendet werden. Hierbei gilt zu beachten, dass es auf Grund der Vielzahl an SIP-Telefonen auf dem Markt nicht möglich ist, alle SIP-Telefone auf die Nutzbarkeit an den ES-Systemen zu testen. Lediglich einfaches Telefonieren kann, korrekte Installation vorausgesetzt, garantiert werden: Sie können Gespräche abgehend und ankommend führen.

Am internen S0-Bus Ihres ES-Kommunikationssystems werden an angeschlossen ISDN-Telefonen zum Zeitpunkt der Drucklegung dieser Anleitung nur die Telefonie-Grundfunktionen (einen Anruf tätigen, einen Anruf annehmen) unterstützt. Zur Nutzung der Komfortfunktionen Ihres Kommunikationssystems empfehlen wir die Nutzung von AGFEO Systemtelefonen.

### Inhaltsverzeichnis

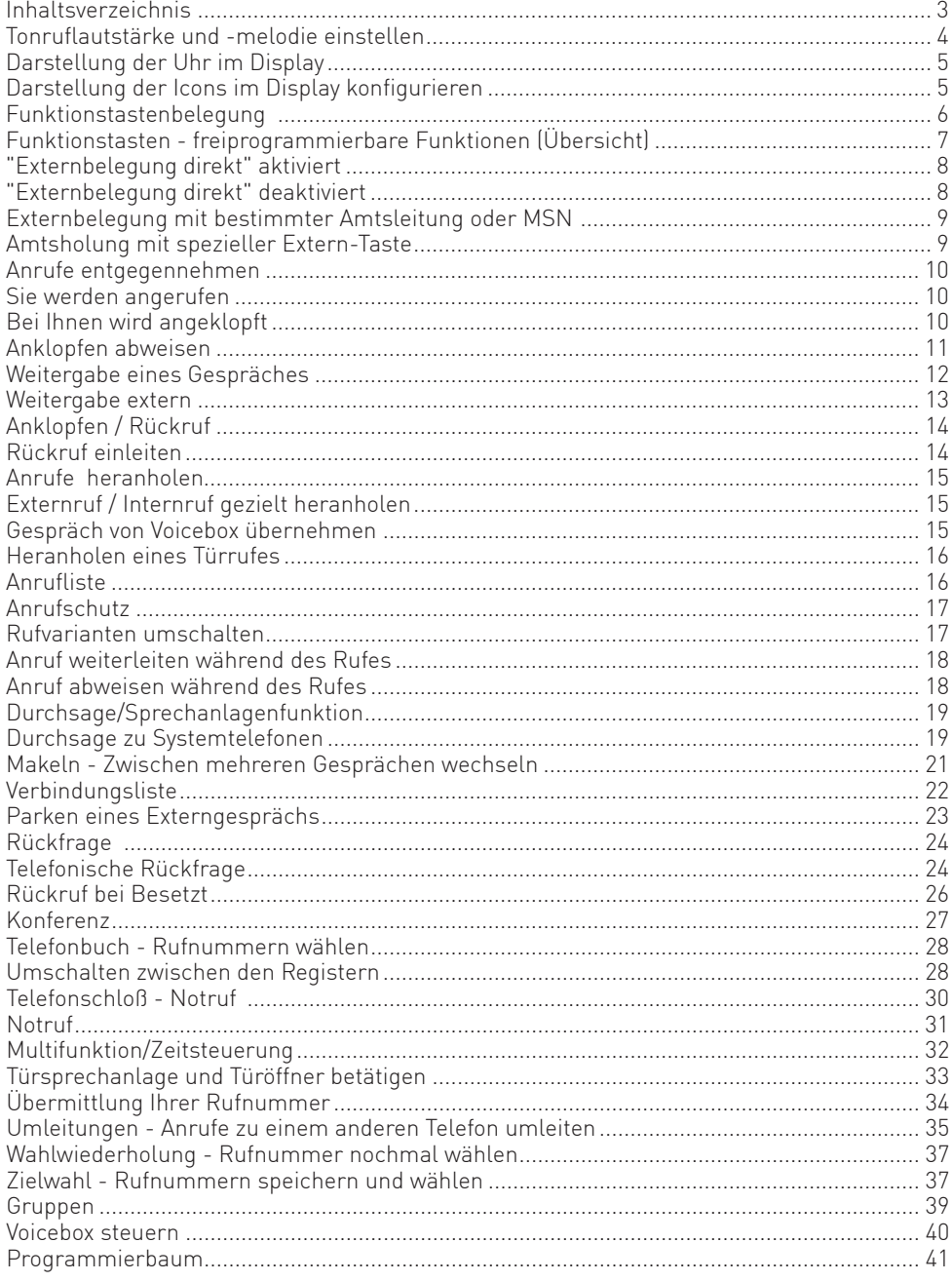

### **Tonruflautstärke und -melodie einstellen Systemtelefone**

Einstellung des Tonrufs

wählen, ob Lautstärke oder Melodie eingestellt werden soll

!21 y& Mit den Pfeiltasten aus-Mit den Plus/Minus Tasten die Einstellung ändern  $-$  +  $+$ 

Ihr Telefon ruft zukünftig mit der neu eingestellten Lautstärke und Melodie.

### **Mikrofonempfindlichkeit und Lautstärke des Hörers einstellen**

### $\boxed{\rightarrow}$  251  $\boxed{1}$   $\boxed{\rightarrow}$ Einstellung des

Hörers

Mit den Pfeiltasten auswählen, ob Lautstärke oder Mikrofonempfindlichkeit eingestellt werden soll

# Systemtelefone

Systemtelefone

Mit den Plus/Minus Tasten die Einstellung ändern

 $\Box$  +

#### **Mikrofonempfindlichkeit und Lautstärke für Freisprechen einstellen**

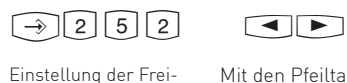

sprechparameter

Mit den Pfeiltasten auswählen, ob Lautstärke oder Mikrofonempfindlichkeit eingestellt werden soll

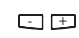

Mit den Plus/Minus Tasten die Einstellung ändern

### **Mikrofonempfindlichkeit und Lautstärke für Headset einstellen**

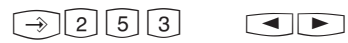

Einstellung der Headsetparameter Mit den Pfeiltasten

auswählen, ob Lautstärke oder Mikrofonempfindlichkeit eingestellt werden soll

Systemtelefone

Mit den Plus/Minus Tasten die Einstellung ändern

 $\Box$ 

### **Darstellung der Uhr im Display**

Sie können Ihr Systemtelefon ST 40, ST 42 oder ST 45 so einstellen, dass die Uhrzeit das ganze Display ausfüllt:

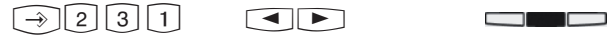

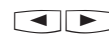

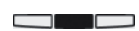

Wählen Sie mit den Pfeil-Speichern Sie die Eintasten die gewünschte Einstellung aus

stellung

### **Darstellung der Icons im Display Display** Systemtelefone **konfigurieren**

Systemtelefone

Sie können an Ihrem Systemtelefon ST 40, ST 42 oder ST 45 einstellen, für welche Funktionen die entsprechenden Icons im Display dargestellt werden sollen:

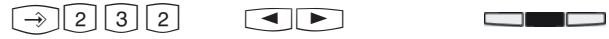

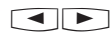

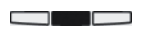

Scrollen Sie mit den Pfeiltasten zwischen den stellung ein oder aus. Funktionen

Schalten Sie die Dar-

#### **Funktionstastenbelegung**

Im Auslieferungszustand der TK-Anlage ist die Belegung der freiprogrammierbaren Funktionstasten (FP-Tasten) zunächst festgelegt und an allen Systemtelefonen gleich. Die Funktionstastenbelegung können Sie individuell an Ihre spezifischen Bedürfnisse anpassen. Sie können selber festlegen, welche Funktion auf welcher Taste liegt. Auf jede der 10 Funktionstasten können Sie eine Funktion legen, die Sie nur durch Drükken der entsprechenden Funktionstaste einleiten. Zusätzlich hat jede Funktionstaste eine zweite Ebene. Die Funktionen der zweiten Ebene leiten Sie ein, indem Sie die Funktionstaste mindestens 2 Sekunden gedrückt halten.

#### Systemtelefone

#### Auslieferungszustand:

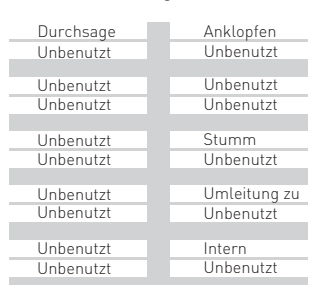

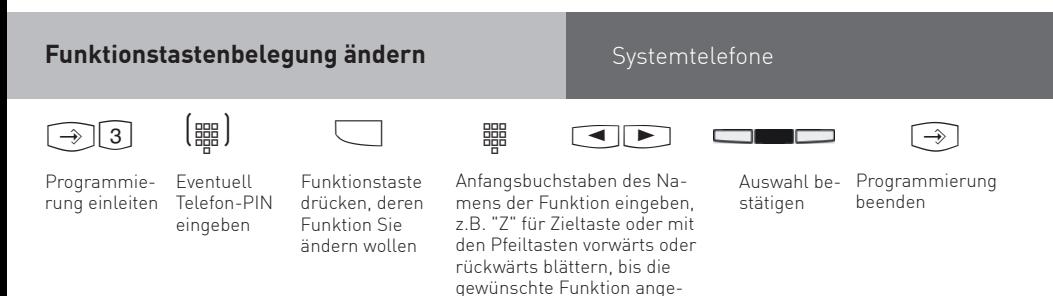

zeigt wird

### Systemtelefone **Funktionstasten - freiprogrammierbare Funktionen (Übersicht)**

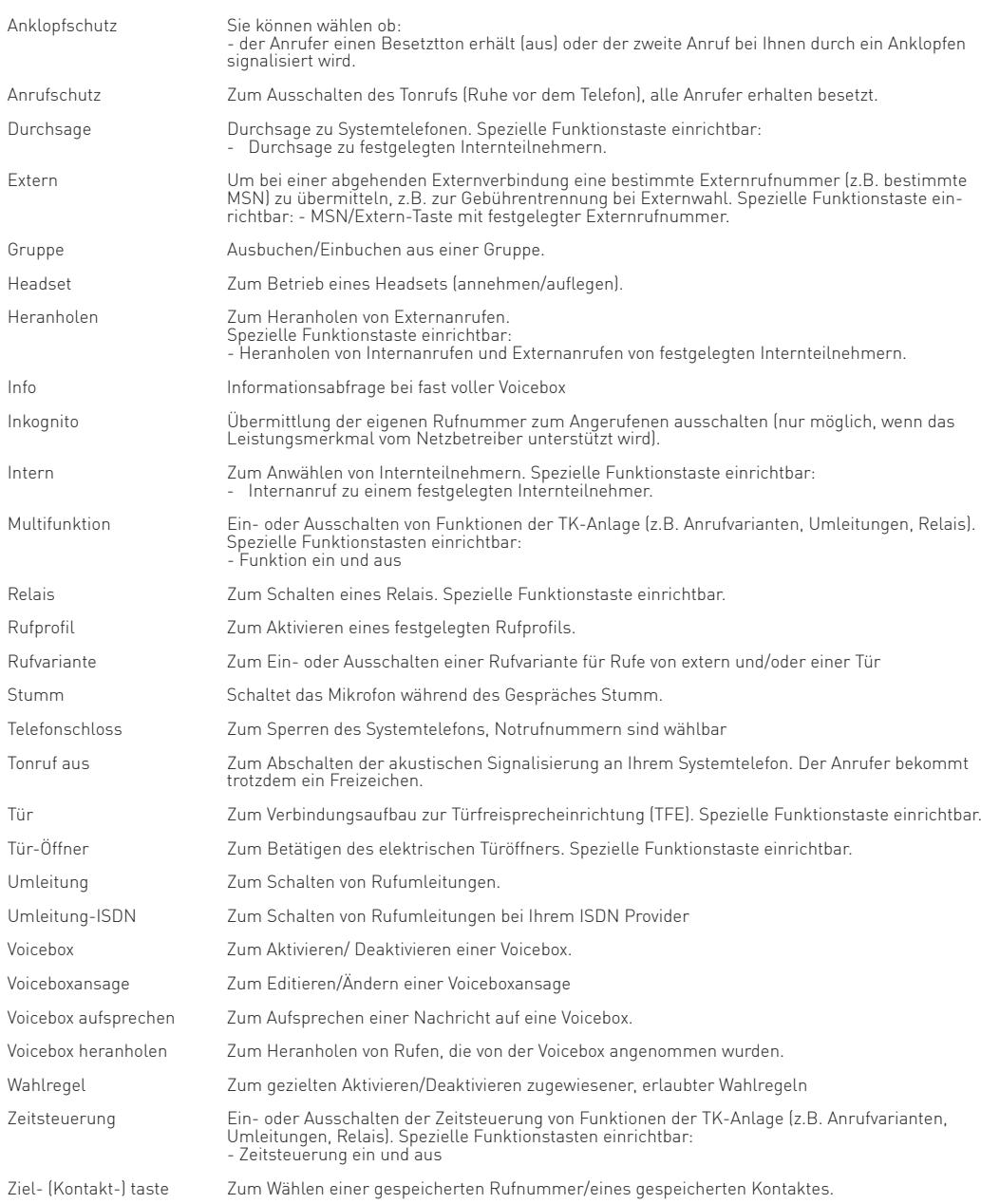

![](_page_7_Picture_150.jpeg)

### **Externbelegung mit bestimmter**

### **Amtsleitung oder MSN**

Sie können bei der Externwahl zwecks Gebührentrennung gezielt eine andere Rufnummer übermitteln.

![](_page_8_Figure_4.jpeg)

### **Anrufe entgegennehmen**

Anhand der unterschiedlichen Rufrhythmen hören Sie, ob es ein Internruf, ein Externruf oder ein Türruf ist. Außerdem können Sie schon, bevor Sie den Hörer abheben, im Display Ihres Systemtelefons sehen, woher der Anruf kommt.

![](_page_9_Picture_127.jpeg)

Während Sie Telefonieren kommt ein zweiter Anruf. Im Hörer hören Sie den Anklopfton. Sie können den zweiten Anruf entgegennehmen oder das Anklopfen abweisen.

#### **Bei Ihnen wird angeklopft**

#### **1. Möglichkeit:**

![](_page_9_Figure_7.jpeg)

#### **2. Möglichkeit:**

──

**"Annehmen"** drücken. Das erste Gespräch wird gehalten. Sie sind mit dem zweiten Anrufer verbunden und können zwischen beiden Gesprächen makeln oder das Gespräch weitergeben.

![](_page_10_Picture_145.jpeg)

Sie hören beim Heranholen eines Anklopfenden den Fehlerton,

- wenn beim internen Anklopfen der andere Gesprächspartner gemeint ist.
- wenn beim externen Anklopfen beide Wählleitungen belegt sind. Um mit dem Anklopfenden sprechen zu können, müssen Sie das erste Gespräch beenden (Hörer auflegen oder über Rückfrage das erste Gespräch halten).

Sie haben die Möglichkeit, an Ihrem Telefon das Anklopfen über die Funktion "Anklopfen ein/ aus" zu erlauben oder zu sperren.

### **Weitergabe eines Gespräches**

Ein Externgespräch können Sie an einen Internteilnehmer oder einen anderen Externteilnehmer weitergeben.

Bei der Weitergabe intern können Sie nach dem Anwählen das Externgespräch erst ankündigen (Weitergabe mit Ankündigung) oder sofort auflegen (Weitergabe ohne Ankündigung).

![](_page_11_Picture_223.jpeg)

Wenn der Internteilnehmer sich nicht meldet, schalten Sie mit "zurück" zum Externteilnehmer zurück. Sie können das Externgespräch an einen anderen Teilnehmer weitergeben. Wenn der Internteilnehmer besetzt ist, schalten Sie mit "zurück" zum Externteilnehmer zurück. Andernfalls sind Sie nach ca. 10 Sekunden automatisch wieder mit ihm verbunden. Sie können das Externgespräch an einen anderen Teilnehmer weitergeben.

![](_page_11_Figure_6.jpeg)

Sie erhalten einen Wiederanruf :

- sofort, wenn der Internteilnehmer besetzt ist oder den Anrufschutz eingeschaltet hat
- im Auslieferungszustand nach 45 Sekunden, wenn sich der Internteilnehmer nicht meldet.

Nehmen Sie einen Wiederanruf nicht an, bricht nach 60 Sekunden der Ruf ab.

![](_page_12_Figure_1.jpeg)

#### **Hinweise**

Bitte beachten Sie die eingestellte Amtsholung:

Im Auslieferungszustand ist in der ES-Serie die "**Amtsholung direkt**" aktiviert. Bei internen Rückfragen müssen Sie dann die # vorwählen, externe Rückfragen benötigen keine Amtskennziffer.

Ist die "**Amtsholung direkt**" deaktiviert, brauchen Sie bei internen Rückfragen keine **#** vorwählen, jedoch muss bei externen Rückfragen eine 0 vorgewählt werden.

Die Weitergabe extern ist nur möglich, wenn eine Wählleitung frei ist. Für das nach Extern weitergegebene Gespräch tragen Sie die Gesprächskosten.

Ein **Teilnehmer am internen S0-Anschluß** kann ein Externgespräch nur intern weitergeben, wenn der 2. B-Kanal des internen S0-Anschlusses frei ist. Die Weitergabe extern/ extern ist nicht möglich.

### **Anklopfen / Rückruf**

#### Systemtelefone

Durch Anklopfen können Sie sich bei einem besetzten Internteilnehmer bemerkbar machen. Der Teilnehmer hört in seinem Gespräch den Anklopfton. Legt Ihr gewünschter Teilnehmer auf, erhält er sofort Ihren Anruf. Nimmt er Ihren Anruf nicht an, können Sie einen **Rückruf** einleiten. Sobald der Teilnehmer wieder frei ist, erhalten Sie den automatischen Rückruf. Ihr Telefon klingelt. Sie heben nur den Hörer ab, der Teilnehmer wird dann automatisch angerufen.

Rufen Sie einen Internteilnehmer an, der ein Systemtelefon hat und frei ist, werden Sie automatisch in die Anrufliste eingetragen, sofern er sich nicht meldet und seine Anrufliste aktiviert ist.

![](_page_13_Picture_118.jpeg)

### **Anrufe heranholen**

Ein anderes Telefon wird extern oder intern gerufen. Sie können sich den Anruf an Ihrem Telefon heranholen. Hat Ihre zugeordnete Voicebox einen Externruf angenommen, können Sie das Externgespräch an Ihrem Telefon übernehmen.

![](_page_14_Figure_3.jpeg)

![](_page_15_Figure_1.jpeg)

### **Anrufliste**

Ist Ihre externe Anrufliste aktiviert und Sie nehmen den Anruf eines externen Teilnehmers nicht an, so wird automatisch die gesendete Rufnummer des Anrufers, die Uhrzeit und das Datum in Ihre Anrufliste eingetragen. Zusätzlich wird die gesendete Rufnummer mit den Einträgen im Telefonbuch verglichen. Bei Übereinstimmung erscheint anstelle der Rufnummer der Name im Display.

Rufen Sie einen Internteilnehmer mit einem Systemtelefon an, der frei ist und sich nicht meldet, tragen Sie sich automatisch in seine Anrufliste ein, wenn diese aktiviert ist.

Jede Rufnummer steht nur einmal in der Anrufliste. Ruft jemand an, dessen Rufnummer bereits in der Liste steht, wird die Zeitangabe aktualisiert. Die Rufnummern in Ihrer Anrufliste können Sie sich anzeigen lassen und einfach durch Hörer abnehmen wählen lassen.

### **Anrufliste anzeigen**

Systemtelefone

Der Hörer ist aufgelegt. An der blinkenden Mailtaste sehen Sie, dass eine Meldung vorliegt. In der Anrufliste steht mindestens ein Eintrag. Die LED blinkt, bis Sie die Anrufliste auslesen, dann leuchtet die LED dauerhaft, bis Sie die Einträge anrufen oder löschen. Um den ersten Eintrag zu sehen: Mailtaste drücken. m

Im Display sehen Sie eine Externrufnummer und Datum/Uhrzeit des letzten Anrufs oder den Eintrag im Telefonbuch (Name) und Datum/Uhrzeit des letzten Anrufs oder den Hinweis, einen Internteilnehmer anzurufen und Datum/Uhrzeit des letzten Anrufs. Jetzt haben Sie mehrere Möglichkeiten:

Mit Pfeiltasten weiterblättern, um weitere Einträge zu sehen.  $\Box$ 

Hörer abheben, die angezeigte Rufnummer wird automatisch gewählt. Meldet sich der Teilnehmer, wird der Eintrag aus der Anrufliste gelöscht. Meldet er sich nicht, bleibt der Eintrag erhalten.

Angezeigten Eintrag löschen indem Sie die linke Taste drücken.

Anzeige der Anrufliste abbrechen, indem Sie die rechte Taste drücken.

### **Hinweise**

Da die Rufnummer mit der Vorwahl in die Anrufliste eingetragen wird, kann es sein, daß Sie mit einer Amtsberechtigung "Ortsberechtigt", die Rufnummer nicht direkt aus der Anrufliste wählen können.

Bei Netzausfall wird die Anrufliste nicht gespeichert.

### **Anrufschutz**

Sie können Ihr Telefon für eingehende Anrufe sperren. Ruft Sie ein Internteilnehmer an, hört er den Besetztton. Externe Anrufer hören den Besetztton, wenn keine weiteren Telefone in der Rufverteilung der externen Rufnummer stehen.

An Ihrem Systemtelefon blinkt bei aktivierter Anrufliste die Mail-Taste, wenn ein Teilnehmer versucht hat Sie anzurufen.

![](_page_16_Picture_76.jpeg)

Systemtelefone

Der Hörer ist aufgelegt. **Taste "Anrufschutz"** drücken. Sie schalten den Anrufschutz aus, % wenn er eingeschaltet war und ein, wenn er ausgeschaltet war.

#### **Hinweise**

Wenn Sie den Anrufschutz eingeschaltet haben:

- können Sie weiterhin Anrufe tätigen.
- klingelt bei einem Rückruf, Weck- und Terminanruf trotzdem Ihr Telefon.

#### **Rufvarianten umschalten**

Zu jeder externen Leitungen lassen sich mehrere Rufvarianten programmieren. Diese können einfach über eine Funktionstaste umgeschaltet werden.

![](_page_17_Picture_131.jpeg)

#### **Rufes**

Einen Externruf können Sie am Systemtelefon während des Rufes zu einem Intern- oder Externteilnehmer weiterleiten.

Zur Weiterschaltung an einen Externteilnehmer muß das ISDN-Dienstmerkmal "Anrufweiterschaltung während der Rufphase" (Call Deflection) in der Vermittlungsstelle verfügbar und für den Anschluß freigeschaltet sein.

![](_page_17_Picture_132.jpeg)

### **Anruf abweisen während des Rufes**

Systemtelefone

#### سماست

 **"Abweisen"** drücken. Der Anrufer hört jetzt statt des Freitons den Besetztton, wenn Sie als einziger Teilnehmer gerufen wurden. Der Anrufer hört weiterhin den Freiton, wenn nach einer Rufverteilung mehrere Teilnehmer gerufen werden.

### **Durchsage/Sprechanlagenfunktion**

Systemtelefone

Sie können die TK-Anlage wie eine Sprechanlage benutzen. Das heißt, Sie können Durchsagen zu den anderen Systemtelefonen Ihrer TK-Anlage machen, und zwar in Form einer

- Durchsage zu einem noch auszuwählenden Systemtelefon,
- Durchsage zu einer festgelegten Gruppe von Systemtelefonen (siehe "Gruppenbildung").
- Durchsage zu allen Systemtelefonen in der TK-Anlage

Die Lautsprecher der betreffenden Systemtelefone werden dabei automatisch eingeschaltet (wenn die Telefone nicht gerade besetzt sind). Jede Durchsage können Sie auch aus einem Externgespräch heraus vornehmen. Eine Durchsage vom Systemtelefon ist nur möglich, wenn Sie die Funktion auf eine Funktionstaste "Durchsage" programmiert haben.

![](_page_18_Figure_8.jpeg)

Meldet sich der Durchsageteilnehmer nicht oder ist besetzt, sind Sie nach  $\overline{R}$  wieder mit dem Externteilnehmer verbunden.

![](_page_19_Figure_1.jpeg)

Meldet sich der Durchsageteilnehmer nicht oder ist besetzt, sind Sie nach  $\overline{R}$   $\overline{O}$  wieder mit dem Externteilnehmer verbunden.

![](_page_19_Picture_115.jpeg)

#### **Um das Gespräch zu beenden:**

Taste "Lautsprecher" drücken bzw. den Hörer auflegen.

#### **Hinweise**

Durchsagen sind nur zu Systemtelefonen möglich und mindestens eins der ausgewählten Systemtelefone muß frei sein.

Die Durchsagelautstärke können Sie mit der Taste "Lauthörlautstärke" ändern.

Um am Systemtelefon von einer Durchsage zurück in ein externes Gespräch zu gelangen, drücken Sie "trennen":

#### **Makeln - Zwischen mehreren Gesprächen wechseln**

#### Systemtelefone

Makeln bedeutet das Wechseln zwischen mehreren Gesprächen. Dabei ist jeweils nur ein Gespräch aktiv. Die TK-Anlage hält die anderen Gespräche. Wartende Externteilnehmer hören ggf. die Wartemusik.

![](_page_20_Picture_139.jpeg)

### **Hinweise**

Für das aktive und das gehaltene Externgespräch entstehen Gesprächskosten. Um ein aktives Gespräch endgültig zu beenden: "stop" drücken. Sie sind automatisch mit dem nächsten noch wartenden Teilnehmer verbunden.

Wenn Sie den Hörer auflegen:

- trennen Sie alle internen Verbindungen,
- trennen Sie die aktive Externverbindung,
- bekommen Sie einen Wiederanruf, wenn eine Externverbindung noch gehalten wird.

### **Verbindungsliste**

#### Systemtelefone

Ihnen werden alle Verbindungen angezeigt, die sich noch im Anlagenspeicher befinden. Die Verbindungsliste können Sie aufrufen, indem Sie die Wahlwiederholungstaste länger als 2 Sekunden gedrückt halten. Zusätzlich können Sie den Eintrag, den Sie gerade angezeigt bekommen durch Drücken der Telefonbuch-Taste im Telefonbuch abspeichern.

![](_page_21_Picture_65.jpeg)

### **Parken eines Externgesprächs**

Sie können ein Externgespräch kurzzeitig unterbrechen, in der TK-Anlage parken, weil Sie z.B.

- Ihren Platz kurz verlassen müssen,

das Gespräch an einem anderen Telefon der TK-Anlage wiederaufnehmen wollen.

Während des Parkens in der TK-Anlage bleibt die Wählleitung (B-Kanal) belegt. Der Externteilnehmer hört die Wartemusik.

![](_page_22_Figure_6.jpeg)

#### **Hinweise**

Das geparkte Gespräch können Sie an jedem analogen Telefon oder Systemtelefon wiederaufnehmen (ausparken). Hören Sie den Fehlerton beim Ausparken, ist kein Externgespräch geparkt. Für das geparkte Gespräch entstehen Verbindungskosten.

### **Rückfrage**

Während Sie telefonieren, können Sie Ihr Gespräch unterbrechen und zwischendurch mit jemand anderem sprechen. Das 1. Gespräch wird durch die TK-Anlage gehalten. Der wartende Teilnehmer kann nicht mithören. Ein Externteilnehmer hört ggf. eine Wartemusik. In Rückfrage können Sie alle Funktionen Ihres Telefons nutzen, z.B. Telefonbuch, Zielwahl, Durchsage.

![](_page_23_Picture_201.jpeg)

Um zwischen dem Rückfragegespräch und dem ursprünglichen Gespräch zu wechseln, nutzen Sie bitte die Funktion "Makeln"  $\sqrt{\frac{2}{100}}$ 

![](_page_23_Picture_202.jpeg)

Um zwischen dem Rückfragegespräch und dem ursprünglichen Gespräch zu wechseln, nutzen Sie bitte die Funktion "Makeln"  $\overline{(\mathbb{R}[\mathbf{6}][\mathbf{0}])}$ .

### **Raumrückfrage**

#### Systemtelefone

Sie können Ihr Telefongespräch unterbrechen und zwischendurch mit jemand anderem im Raum sprechen, ohne daß Ihr Telefonpartner mithören kann.

![](_page_24_Figure_4.jpeg)

### **Rückruf bei Besetzt**

Wenn ein Externteilnehmer besetzt ist, können Sie einen automatischen Rückruf von diesem Teilnehmer einleiten (abhänig vom Netzprovider). Sobald Ihr gewünschter Teilnehmer den Hörer auflegt, klingelt Ihr Telefon. Sie erhalten den Rückruf. Nehmen Sie den Hörer ab, wird der Teilnehmer automatisch gerufen.

![](_page_25_Figure_3.jpeg)

### **Rückruf**

Sobald der Teilnehmer wieder frei ist, klingelt Ihr Telefon. Das Display meldet den Rückruf. Hörer abheben. Der Teilnehmer wird automatisch nochmal gerufen.

Wenn der Teilnehmer sich meldet können Sie telefonieren wie gewohnt.

Meldet sich der Externteilnehmer nicht, tragen Sie sich ggf. mit dem Auflegen des Hörers in die Anrufliste des Externteilnehmers ein.

### **Konferenz** Systemtelefone

Sie können als Konferenzleiter:

- eine Dreierkonferenz mit Internteilnehmern führen oder
- eine Dreierkonferenz mit einem Externteilnehmer und einem Internteilnehmer führen oder
- eine Dreierkonferenz mit zwei Externteilnehmern führen. Dabei werden zwei Wählleitungen belegt.

![](_page_26_Picture_160.jpeg)

### **Telefonbuch - Rufnummern wählen**

Das Telefonbuch Ihres Kommunikationssystem können Sie komfortabel über TK-Suite ES pflegen. Alle dort angelegten Kontakte stehen Ihnen dann auch an Ihren Telefonen zur Verfügung. Zur Auswahl der Rufnummern steht Ihnen das Telefonbuch als alphabetisch sortiertes, numerisch sortiertes Register oder als Vanity Telefonbuch zur Verfügung.

Vanity-Wahl: Mit der Vanity-Wahl müssen Sie sich den Kurzwahlindex eines Ziels im Telefonbuch nicht merken. Geben Sie einfach den Namen ein. Sobald die TK-Anlage einen Eintrag eindeutig identifiziert hat, hören Sie den Wählton extern. Das folgende Beispiel zeigt Ihnen Einträge im Telefonbuch und die Tastenreihenfolge, um dies mit Hilfe der Vanity-Funktion zu wählen:

![](_page_27_Picture_195.jpeg)

![](_page_27_Figure_5.jpeg)

### **Telefonbuch (Vanity)**

# Taste Te-

lefonbuch drücken

Geben Sie den gewünschten Anfangsbuchstaben ein, z.B. A = 2 Der erste Eintrag mit dem gewählten Anfangsbuchstaben wird angezeigt.

### $\begin{picture}(180,10) \put(0,0){\line(1,0){10}} \put(10,0){\line(1,0){10}} \put(10,0){\line(1,0){10}} \put(10,0){\line(1,0){10}} \put(10,0){\line(1,0){10}} \put(10,0){\line(1,0){10}} \put(10,0){\line(1,0){10}} \put(10,0){\line(1,0){10}} \put(10,0){\line(1,0){10}} \put(10,0){\line(1,0){10}} \put(10,0){\line(1,0){10}} \put(10,0){\line($

Ist mehr als eine Rufnummer für den gewünschten Kontakt hinterlegt, öffnen Sie den Kontakt mit der mittleren Taste und wählen Sie mit den Pfeiltasten die gewünschte Rufnummer aus.

### Systemtelefone

# Nächsten Buchstaben

wählen, z. B. N = 6. Der erste Eintrag mit "An" wird

angezeigt.

![](_page_28_Picture_9.jpeg)

Eventuell zum gewünschten Eintrag blättern.

![](_page_28_Picture_11.jpeg)

### **Telefonbuch (alphabetisch)**

![](_page_28_Picture_281.jpeg)

drücken

 $\overline{D}$   $\overline{B}$   $\overline{B}$   $\overline{C}$   $\overline{D}$   $\overline{E}$   $\overline{E}$   $\overline{$ Geben Sie den gewünschten Anfangsbuchstaben ein, z.B. A = 2 Der erste Eintrag mit dem gewählten Anfangsbuchstaben wird angezeigt. lefonbuch

![](_page_28_Picture_16.jpeg)

Ist mehr als eine Rufnummer für den gewünschten Kontakt hinterlegt, öffnen Sie den Kontakt mit der mittleren Taste und wählen Sie mit den Pfeiltasten die gewünschte Rufnummer aus.

![](_page_28_Picture_18.jpeg)

Mit Pfeiltaste zum nächsten Buchstaben springen

Nächsten Buchstaben wählen, z. B. N = 66. Der erste Eintrag mit "An" wird angezeigt.

Systemtelefone

![](_page_28_Picture_21.jpeg)

Hörer abheben oder Taste "Lautsprecher" drücken, eine Wählleitung wird automatisch belegt und die angezeigte Rufnummer wird automatisch gewählt.

Eventuell zum gewünschten Eintrag blättern.

### **Telefonschloß - Notruf**

Sie können Ihr Telefon vor unbefugter Benutzung sichern, indem Sie Ihr Telefon abschließen. Ist Ihr Telefon abgeschlossen, können Sie:

- nur intern telefonieren
- alle ankommenden Gespräche annehmen und ggf. intern weitervermitteln
- extern nur die gespeicherten Notrufnummern

Falls Sie einen PIN-Code für Ihr Telefon programmiert haben, müssen Sie zum Abschließen und zum Aufschließen Ihre 4stellige Codezahl eingeben.

![](_page_29_Picture_145.jpeg)

## **Taste "Telefonschloß"** drücken. %

Falls im Display der PIN-Code verlangt wird: Codezahl eingeben. Das Telefon ist abgeschlossen. Wenn jemand versucht extern zu wählen, hört er einen Fehlerton.

![](_page_29_Picture_146.jpeg)

**Taste "Telefonschloß"** drücken. Falls im Display der Telefoncode verlangt wird: Codezahl eingeben. Das Telefon ist aufgeschlossen. Sie können Ihr Telefon wieder wie gewohnt benutzen.

![](_page_29_Picture_147.jpeg)

 $\Box$ 

### **Telefon abschließen ohne Funktionstaste**

Systemtelefone

![](_page_30_Picture_3.jpeg)

![](_page_30_Picture_4.jpeg)

(  $\rightarrow$  1 3<br>Mit "set 13" die Funktion ein- Mittlere Taste drücken. leiten. Falls im Display der Telefoncode verlangt wird: Codezahl eingeben.

Ihr Telefon ist abgeschlossen

Im Display steht "Telefonschloß", bzw. bei gespeicherten Notruf- und/oder Babyrufnummern "Notruf / Direktruf". Wenn jemand versucht zu wählen, hört er einen Fehlerton.

![](_page_30_Picture_107.jpeg)

schlossen, der Hörer Notrufnummer auswählen und Hörer abheben. ist aufgelegt.

### **Multifunktion/Zeitsteuerung**

Über die Zeitsteuerung schaltet die TK-Anlage zu bestimmten Zeiten und Wochentagen Funktionen ein oder aus. Folgende Funktionen sind über die Zeitsteuerung steuerbar:

- Anklopfschutz
- Anrufschutz
- Displaybeleuchtung
- Gruppe ein-/ausbuchen
- Inkognito
- Relais
- Rufprofil
- Rufvariante
- Telefonschloss
- Tonruf aus
- Umleitung
- Umleitung ISDN
- Voicebox
- Voice to Mail
- Wählregel

Jeder Zeitsteuerung können Sie eine oder mehrere Funktion(en) zuordnen. Die Programmierung der Zeitsteuerung ist nur über die Konfigurationsoberfläche TK-Suite ES möglich. Die Zeitsteuerung kann von jedem Systemtelefon ein- oder ausgeschaltet werden. Ist eine Zeitsteuerung ausgeschaltet, werden automatisch die Ausschaltwerte der Funktionen aktiv. Zusätzlich können die Ein- und Ausschaltwerte der Funktionen von jedem Systemtelefon umgeschaltet werden.

### **Türsprechanlage und Türöffner betätigen**

Wenn Sie eine Türfreisprecheinrichtung (TFE) an Ihre TK-Anlage angeschlossen haben, können Sie mit einem Besucher sprechen, der vor Ihrer Tür steht.

Ihr Telefon ruft mit dem Türruf, wenn der Besucher den Klingelknopf drückt. Nach dem letzten Rufzeichen haben Sie noch 30 Sekunden Zeit (solange die rote LED blinkt), den Türruf durch Abnehmen des Hörers entgegenzunehmen. Für diese Zeit ist Ihr Telefon für jeden anderen Anruf besetzt. Signalisiert ein anderes Telefon den Türruf, können Sie den Türruf an Ihrem Telefon heranholen. Während eines Türgesprächs können Sie von Ihrem Telefon aus den elektrischen Türöffner betätigen.

![](_page_32_Picture_209.jpeg)

![](_page_33_Figure_1.jpeg)

Einen Türruf können Sie an Ihrem Systemtelefon nur mit der Funktionstaste "Tür" heranholen.

![](_page_33_Picture_99.jpeg)

Die TK-Anlage übermittelt Ihre Rufnummer einem externen ISDN-Teilnehmer bereits vor der Gesprächsverbindung (Auslieferungszustand).

Zwei Varianten der Übermittlung stehen Ihnen im ISDN zur Verfügung:

- **Die Übermittlung der Rufnummer des Anrufers zum Angerufenen** Ihre Rufnummer wird dem externen Teilnehmer übermittelt, den Sie anrufen.
- **Die Übermittlung der Rufnummer des Angerufenen zum Anrufer** Ihre Rufnummer wird dem externen Teilnehmer übermittelt, der Sie anruft.

Diese Übermittlungen müssen sie bei Ihrem Netzanbieter beantragen. Wollen Sie die Übermittlung fallweise ein-/ausschalten können, müssen Sie dies zusätzlich beantragen.

![](_page_33_Picture_100.jpeg)

**Taste "Inkognito"** drücken, um die Übermittlung Ihrer Rufnummer zum Angerufenen /ein- oder auszuschalten.

#### **Umleitungen - Anrufe zu einem anderen Telefon umleiten**

#### **Umleitungen durch die TK-Anlage:**

Sie können alle Anrufe zu einem anderen Benutzer oder zu einem Externteilnehmer umleiten.

Dabei können Sie wählen, ob

- Anrufe ständig umgeleitet werden sollen,
- ein Anruf nur bei besetztem Telefon umgeleitet werden soll,
- ein Anruf nur umgeleitet werden soll, wenn er innerhalb einer im TK-Suite ES einstellbaren Zeit nicht angenommen wird (Standard 20 sek.)

Es lassen sich mehrere Umleitungen gleichzeitig programmieren, so daß zum Beispiel zu Telefon A umgeleitet wird, wenn besetzt ist, und zu Telefon B, wenn sich der Teilnehmer nicht meldet. Wird die ständige Rufumleitung aktiviert, so hat diese immer Vorrang!

![](_page_34_Figure_9.jpeg)

Sonderwählton

ausschalten

#### **Umleitung zu - schalten mit**  Systemtelefone **Funktionstaste** <u>e de la contrada de la contrada de la contrada de la contrada de la contrada de la contrada de la contrada de </u> Uall<br>Mit **Taste "Umleitung"** Funktion einleite Ein- oder ausschalten Mit **Taste "Umleitung"** Funktion einleiten. Der aktuelle Status der Umleitung wird angezeigt. analoge Telefone **Alle Umleitungen deaktivieren** $\begin{array}{ccccc}\n\stackrel{\bullet}{\bullet} & \mathbf{w} & \rightarrow & \mathbb{R} & 5 & 8 & 0\n\end{array}$ Hörer abnehmen Umleitung Quittungston Hörer

auflegen

#### **Wahlwiederholung - Rufnummer nochmal wählen**

In der erweiterten Wahlwiederholung speichert die TK-Anlage die von Ihnen gewählten letzten 10 Rufnummern. Sie können eine dieser Rufnummer auswählen und einfach durch Abnehmen des Hörers wählen lassen.

#### Systemtelefone **Erweiterte Wahlwiederholung** Der Hörer ist aufgelegt. Taste "Wahlwiederholung" drücken. Die zuletzt gewählte Rufnummer wird angezeigt.  $\stackrel{\wedge}{\sim}$   $\stackrel{\wedge}{\sim}$   $\stackrel{\wedge}{\sim}$  oder $\stackrel{\wedge}{\parallel}$ Hörer abnehmen, die angezeigte Externrufnummer wird gewählt Mit den Pfeiltasten eine der letzten 10 gewählten Externrufnummern auswählen.

#### Systemtelefone **Zielwahl - Rufnummern speichern und wählen**

Ihr Systemtelefon kann bis zu 20 Zieltasten haben. Mit einer Zieltaste wählen Sie per Tastendruck eine gespeicherte Rufnummer (Zielwahl).

> Wählen Sie aus, ob Sie einen persönlichen Kontakt oder einen Kontakt aus dem Telefonbuch eintragen möchten und bestäti-

### **Zieltaste programmieren**

Systemtelefone

Mit "set" die Funktion einleiten. Gewünschte **Zieltaste** drücken (Taste für zweite Ebene mindestens 2 Sekunden gerückt halten).

#### **Haben Sie "Persönlicher Kontakt" ausgewählt:**

 $\mathcal{S}$  and  $\mathcal{S}$  and  $\mathcal{S}$ 

![](_page_36_Figure_11.jpeg)

<u>man m</u>

![](_page_36_Picture_13.jpeg)

Geben Sie den Vornamen des Kontaktes mit der Zifferntastatur ein und bestätigen Sie mit "Ok".

gen Sie mit "Ok".

![](_page_36_Picture_239.jpeg)

Geben Sie die Zielrufnummer ein und bestätigen Sie mit "weiter"

![](_page_36_Picture_17.jpeg)

Wählen Sie die Art des Kontaktes mit den Pfeiltasten aus und bestätigen Sie mit "weiter".

Dürcken Sie "speichern" um die Zieltaste abzuspeichern.

# Haben Sie "Telefonbuch Kontakt" ausgewählt:<br>RRR

![](_page_36_Picture_21.jpeg)

Wählen Sie den Kontakt im Telefonbuch aus und drücken Sie "übergeben".

### **Rufnummer mit Zieltaste wählen**

Systemtelefone

 $\pm$ 

Hörer abnehmen und Zieltaste drücken. Die gespeicherte Rufnummer wird angezeigt und gewählt. Die Wählleitung wird automatisch belegt. Wenn der Teilnehmer sich meldet, telefonieren Sie wie gewohnt.

#### **Hinweise**

Die Externrufnummer ohne die "0" zur Wählleitungsbelegung eingeben. Die Wählleitung wird bei der Wahl automatisch belegt.

Wenn beim Speichern bereits eine Rufnummer eingetragen ist, löschen Sie die alte Rufnummer mit der Taste "clear".

Um die alte Rufnummer zu erhalten, "stop" drücken und andere Zieltaste auswählen.

Unvollständige Rufnummern beim Wählen ergänzen: Zielwahltaste drücken, dann die zusätzlichen Ziffern nachwählen.

### **Gruppen**

Sie gehören zu einer Gruppe von Teilnehmern, wenn Ihre Internrufnummer einer Gruppennummer zugordnet ist.

Mit der Funktionstaste "Gruppentaste" können Sie sich in einer Teilnehmergruppe als anwesend oder abwesend melden.

Die Reihenfolge in der Rufverteilung ist wichtig (z.B. zur besseren Auslastung einer Hotline) und wird nicht verändert, wenn sich ein Gruppenmitglied der Gruppe als anwesend oder abwesend meldet.

Taste **"Gruppe"** drücken. Wenn Sie in der Gruppe als anwesend gemeldet waren, so wird im

Wenn Sie die "Gruppentaste" erneut drücken, werden Sie in der Gruppe wieder als

![](_page_38_Figure_5.jpeg)

Hörer abnehmen Kennziffer für Zitternnummer der Ziffer eingeben

Gruppe

Display angezeigt: "Ausgebucht aus Gruppe" .

**Teilnehmer in Gruppe ein- ausbuchen**

Internnummer der Gruppe eingeben

Systemtelefone

Quittungston Hörer auflegen

### **Voicebox steuern**

Um die Voicebox zu steuern, stellen Sie über die im Konfigurator vergebene interne Rufnummer eine Verbindung zur Voicebox her und geben Sie (wenn benötigt) die Voicebox PIN ein. Anschließend können Sie anhand des folgenden Menübaumes durch die Voicebox navigieren.

Hauptmenü ..........................

![](_page_39_Picture_340.jpeg)

![](_page_40_Picture_189.jpeg)

![](_page_41_Picture_152.jpeg)

![](_page_42_Picture_0.jpeg)

Die auf dem Produkt angebrachte durchkreuzte Mülltonne bedeutet, dass das Produkt zur Gruppe der Elektro- und Elektronikgeräte gehört. In diesem Zusammenhang weist die europäische Regelung Sie an, Ihre gebrauchten Geräte

- den Verkaufsstellen im Falle des Kaufs eines gleichwertigen Geräts
- den örtlich Ihnen zur Verfügung gestellten Sammelstellen (Wertstoffhof, Sortierte Sammlung usw.)

zuzuführen.

So beteiligen Sie sich an der Wiederverwendung und der Valorisierung von Elektrik- und Elektronik-Altgeräten, die andernfalls negative Auswirkungen auf die Umwelt und die menschliche Gesundheit haben könnten.

 $C \in$ 

Änderung und Irrtum vorbehalten. Printed in Germany 1141

AGFEO GmbH & Co. KG Gaswerkstr. 8 D-33647 Bielefeld Internet: http://www.agfeo.de